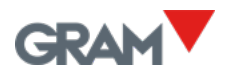

## **Installation Ethernet**

Standardmäßig sind alle Waagen bereits für den Betrieb mit **DHCP**  → ON konfiguriert. DHCP bedeutet, dass der Router der Waage automatisch eine IP zuweist, sobald die Waage mit dem Netzwerk (hier via Ethernet) verbunden ist. Jedes Mal, wenn der Router zurückgesetzt wird, kann sich diese IP ändern. Die Ethernet-Option ist so konfiguriert, dass sie sich automatisch mit einem DHCP (**Dynamic Host Configuration Protocol**)-fähigen Netzwerk verbindet.

- 1. [Installieren Sie die SoftwarePC-Xtrem®](https://waagenet.de/hilfe-und-service/download-center/) auf dem PC
- 2. In der PC Software Xtrem finden Sie alle Waagen, die für eine Verbindung mit dem Netzwerk verfügbar sind, wählen Sie die Waage aus, die Sie einrichten möchten.
- 3. Geben Sie die **gewünschte feste Netzwerk-IP** ein und schalten Sie den Schalter für Netzwerk-DHCP aus: **DHCP→OFF**.

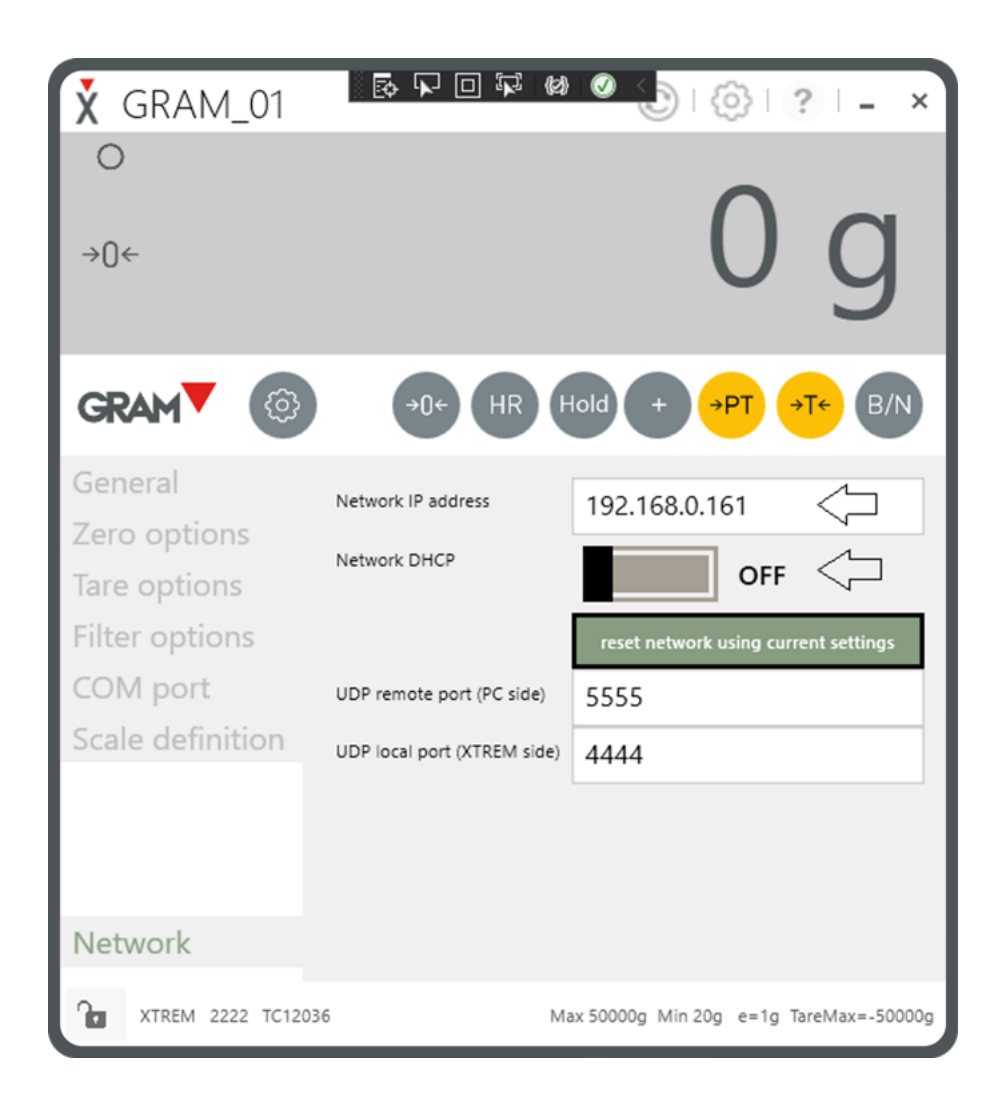

- 4. Prüfen Sie, ob die **Ports 5555 und 4444 im Router** geöffnet sind (standardmäßig sind die Ports 4444 und 5555 geöffnet). Alternativ können Sie auch einfach die Ports ändern und andere Ports verwenden. Überprüfen Sie auch Ihre Firewall-Einstellungen.
- 5. Überprüfen Sie die LED-Lampe auf dem Modul: Die Lampe blinkt? →Verbindung hergestellt Die Lampe leuchtet kontinuierlich → keine Verbindung
- 6. Falls kein DHCP-Router zur Verfügung steht, besteht das Problem, dass nicht auf die **Netzwerkkonfiguration** der Waage zugegriffen werden kann, da die Waage bereits für die Arbeit mit DHCP-Routern eingerichtet ist. In diesem Fall muss ein **RS232-Kabel mit seriellem Anschluss (Artikelnr.33819)** vorhanden sein / geliefert werden um die Waage mit dem PC zu verbinden und auf die **Netzwerkonfiguration** (PC Xtrem®) zuzugreifen um wiederum die oben aufgeführten Schritte durchzuführen.

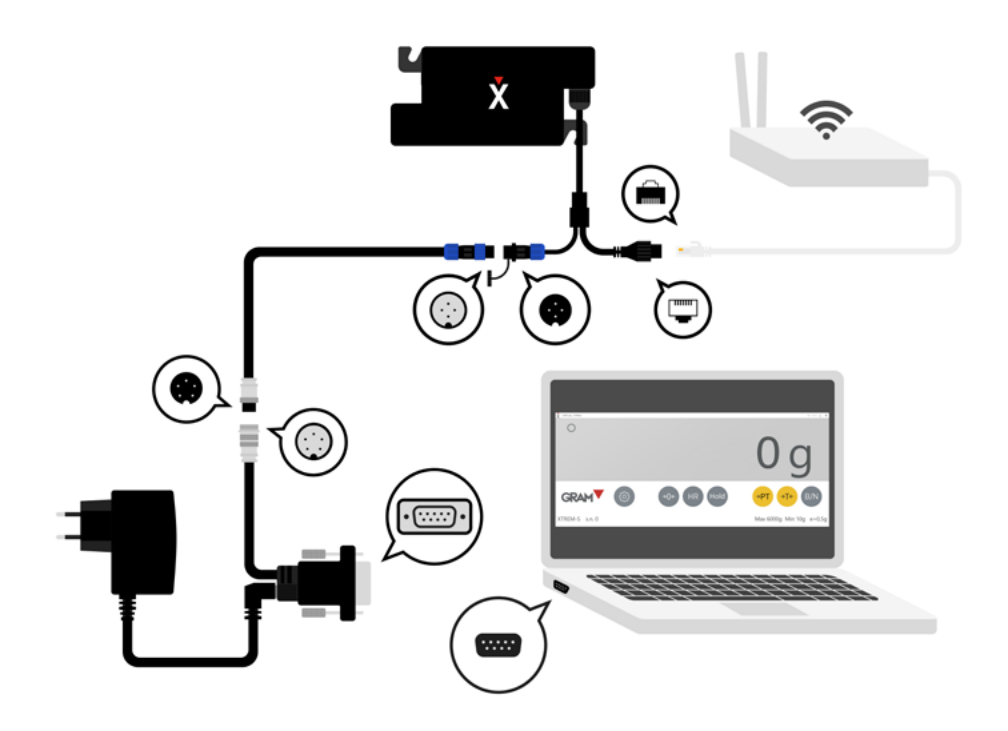

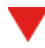